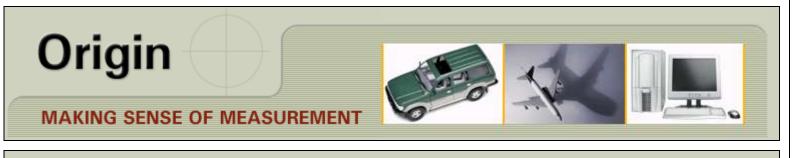

### 🕀 Check Mate 🖌

### **NEWSLETTER - FEBRUARY 2011**

#### NEWSLETTER TOPICS

CHECKMATE POINT CLOUD METROLOGY FOR PROCESS IMPROVEMENT AFTER CLASS WEBINARS... CHECKMATE REQUIREMENTS WHAT'S NEW... ENHANCEMENTS TECHNICAL SUPPORT INFORMATION / TIPS CONTACT US

#### **UPCOMING WEBINAR**

LaunchRite

"Updating Segment Nominal's from a Sample Average"

Date: Monday, February 28, 2011 Time: 11:00 am, EST

### CHECKMATE POINT CLOUD METROLOGY FOR PROCESS IMPROVEMENT

The <u>three part samples shown to the right</u> are part of a multi piece sample used to evaluate and improve the manufacturing process. At the click of a mouse the software can display color gradient maps of a multiple part sample for, average deviation, 6 sigma spread, range, Cp, Cpk, or a gradient deviation map of any individual sample.

The <u>middle screen shot</u> shows a color gradient deviation map of a multipart sample along with the Root Cause Browser which was populated with critical data for features defined by a predetermined soft gage and randomly selected surface points.

<u>The Root Cause Browser</u> provides a user interface to the powerful SoftFIT Solver. The "what-if" functionality of SoftFIT Solver displays real time effect on the data of any proposed corrective action. This capability enables manufacturing engineers to perform capability studies and determine "best-fix" corrective action with confidence avoiding knee jerk solutions which invariably lead to cost and lead time overruns due to multiple tooling iterations.

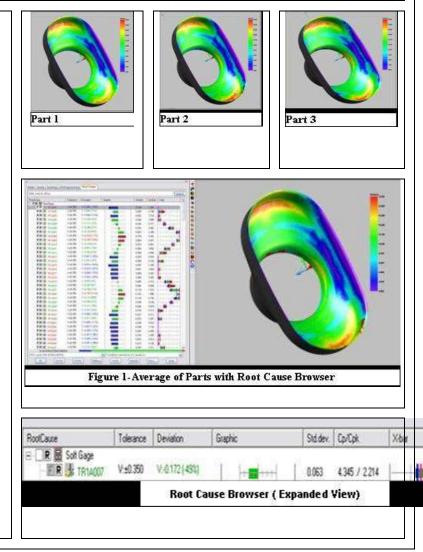

## AFTER CLASS WEBINARS...

**CHECKMATE REQUIREMENTS** 

Origin International provides webinars for CheckMate customers with an annual support plan. These webinars cover applications, procedures, advance commands that time does not allow in a standard training class.

These Webinar sessions are online training sessions that you can either: 1) register to view live or 2) download and view at your convenience.

If you missed the after class webinar <u>Click Here to</u> <u>Download</u> and click on *Webinars* on the <u>left</u> to view at your own convenience

### **UPCOMING WEBINAR**

"Updating Segment Nominal's from a Sample Average"

Date: Monday, February 28, 2011 Time: 11:00 am, EST

Host: Cecil Deline

-----

<u>Click Here</u>
 Register for the meeting.

Once the host approves your request, you will receive

a confirmation email with instructions for joining the meeting.

To view in other time zones or languages, please click here

For assistance

 Go to <u>https://origin.webex.com/origin/mc</u>
 On the left navigation bar, click "Support". You can contact me at: <u>support@origin.com</u>

"We welcome your ideas for new webinar topics"

### **UPGRADING to Vista or Windows 7**

Take note of the following requirements:

- Install as Windows 7 32 bit system
- MDT2008 use a 32 bit version
- Must have "Administrator" rights
- Change your "Shortcuts" to run as administrator

<u>CLICK HERE</u> for the application note with more details (requires a login to our BBS)

# ANNOUNCEMENT

The next major release of CheckMate is currently scheduled for the first quarter of 2011. It will be 64 bit and Windows 7 compliant.

.....

#### Future Hardware Requirements for CheckMate:

- 64 bit capability able to run Windows XP, Vista or Windows 7
- Minimum 4 gigabytes of RAM
- Ability to do Windows XP hardware simulation
- Multiple Cores Scanning software uses multiple cores to increase the performance

#### Return to Top

# WHAT'S NEW... ENHANCEMENTS

## Programming

- The Programming Browser was enhanced with columns/rows to view comments, component tolerances, Reporting Entities loaded, and Reporting Label Presence.
- The Programming Browser was also enhanced with Label and Reporting Entity Hot+ from the right-click menu.

### Reporting

 After loading a CMM report, additional 'constructions' may be added to the programming browser and then execute 'cmsfcont' to generate reporting entities for them. (Command not yet in menus.)

- The Report Loader pays attention to only the features in the programming browser that are checked.
- Shift-mouseover a reporting entity displays all feature names in the graphics window. (Also works on segment features.)

## **SoftFIT Solver**

- The Root Cause Browser added columns for Tolerance Override (to fit with other tolerances and not lose original tolerance info), User Notes, and Out-of-Tolerance.
- The Root Cause Browser enhanced the offset controls allowing offset of feature size (eg. Holes and slots where size may impact bonus tolerance earned.)

#### Return to Top

# **TECHNICAL SUPPORT INFORMATION / TIPS**

## **TECH TIP #1**

### SERVICEWISE

Overview of Origin's Web Services <u>Click Here</u> to go to Service Wise (login required)

- Incident List
- Conversation
- Incident Info
- Submit New
- Customer Info

#### Hide/Unhide Segment Components

Is your Segment getting too long and becoming difficult to see? Or did you just import a long DMIS program into a CheckMate Segment and everything looks too 'busy' to debug?

By typing the command **CMPROGHIDE** (*or the 5th icon on the Common Tools toolbar*), you can easily hide components of a segment (*such as connectors, tie lines, datum labels, coordinate systems and more*) or all of your segments then just as quickly, unhide them.

# **BULLETIN BOARD**

<u>Click Here</u> to go to the CheckMate 12 folder on the BBS (login required)

OR

# TECH TIP #2

I've loaded a CMM results file into CheckMate and have reporting entities. Is there a way to export CAD points of just the actuals to an IGES file?

Go to <u>WWW.ORIGIN.COM</u>

- From the menu- click Support > Existing User optionthen login
- Select the Technical Support Option
- Search the Knowledge Base for answers. OR
- Submit/Search Incidents

- 1) Hide all of the program segments, including any other point data that you do not want to export.
- Create CAD points from the reporting entities, under
  Output/Extended Reporting Options> and select Actuals when prompted with a list of options.
- 3) Next, make the points HOT. Under <View/Hot Plus/Hot Plus - Menu Choice>, select Points from the list.
- 4) To IGES out the CAD points, type CMIGESOUT at the command line prompt.

#### Return to Top

### **CONTACT US**

<u>Contact Sales</u> 1.800.269.2509 Email: <u>sales@origin.com</u>

Fax: 416-410-8313

<u>Contact Support</u> 1 800.420.7361 (Software Support Only)

Email: <a href="mailto:support@origin.com">support@origin.com</a>

To print this newsletter: <u>Click Here</u> and click on a month on the left side to download the PDF version.

Please do NOT reply to this email.

To Unsubscribe to this newsletter Click Here